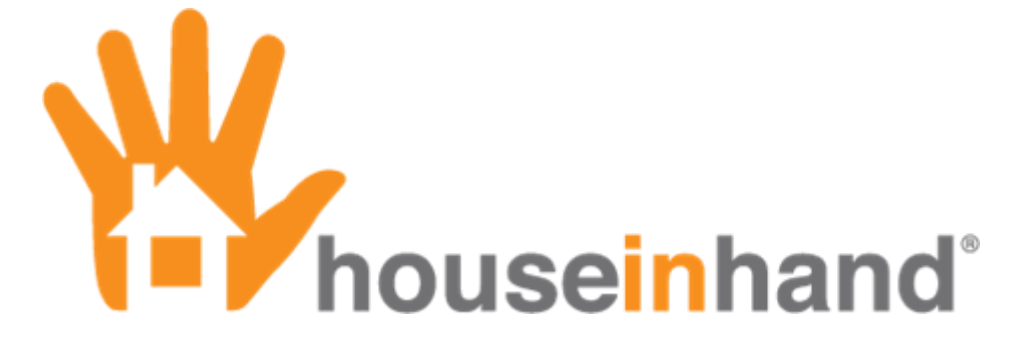

Remote Access without VPN December 2011

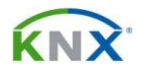

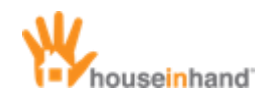

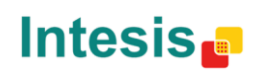

## Content

<span id="page-1-0"></span>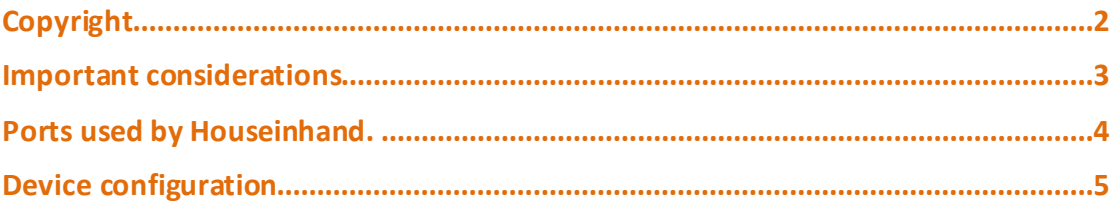

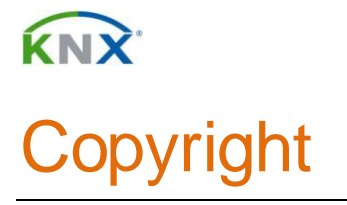

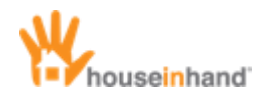

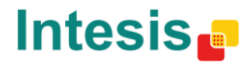

Information, data and values of these documents can be changed without prior warning. Technical information can also be changed without notice.

iTunes, App Store, iPhone, iPod and iPad are commercial brands of Apple Inc.

Houseinhand is a commercial brand of Intesis Software S.L.

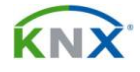

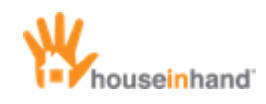

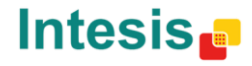

## <span id="page-3-0"></span>Important considerations

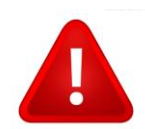

For the correct functioning of remote connections, it is necessary to redirect the router ports properly. It is also needed a static IP or a dyndns service or similar.

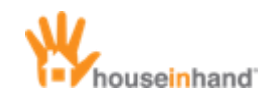

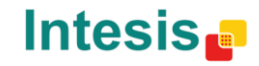

## <span id="page-4-0"></span>Ports used by Houseinhand.

**KNX** 

Although it is possible to modify the ports used to each application, the default port list is this:

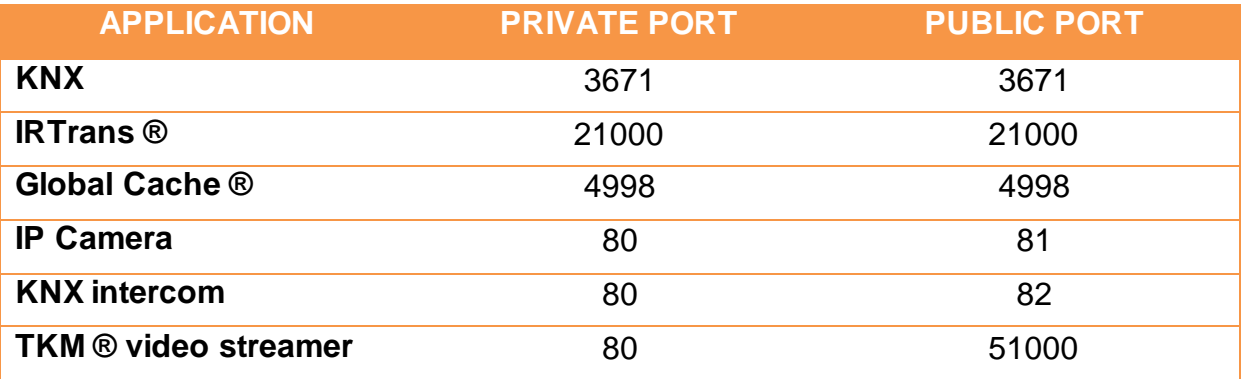

It is important to verify that the public ports are being redirected to their corresponding private port – IP.

For example, in the case you own more than one IRTrans module, it is necessary to modify its public port to obtain an independent communication with each module.

In the case you have 4 IRTrans modules, this table should be used:

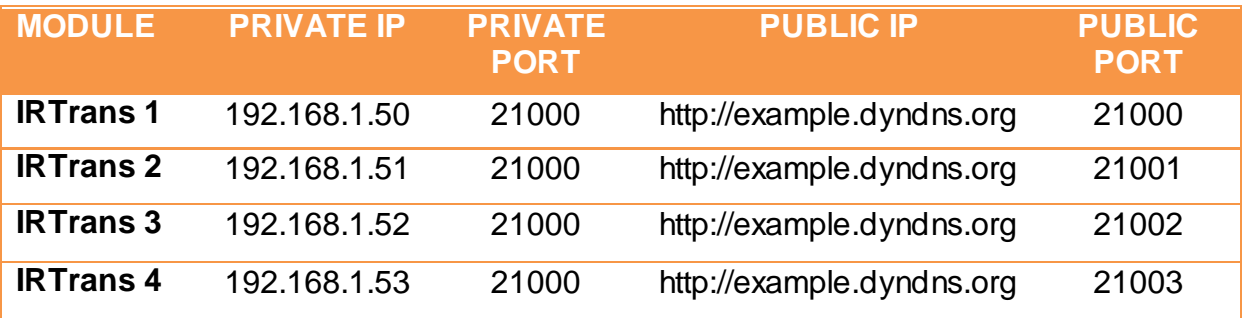

<span id="page-5-0"></span>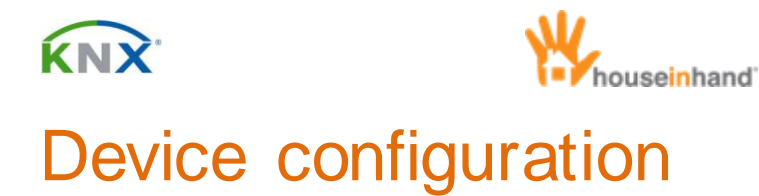

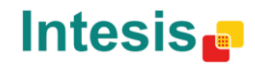

## 1. Launch Settings app.

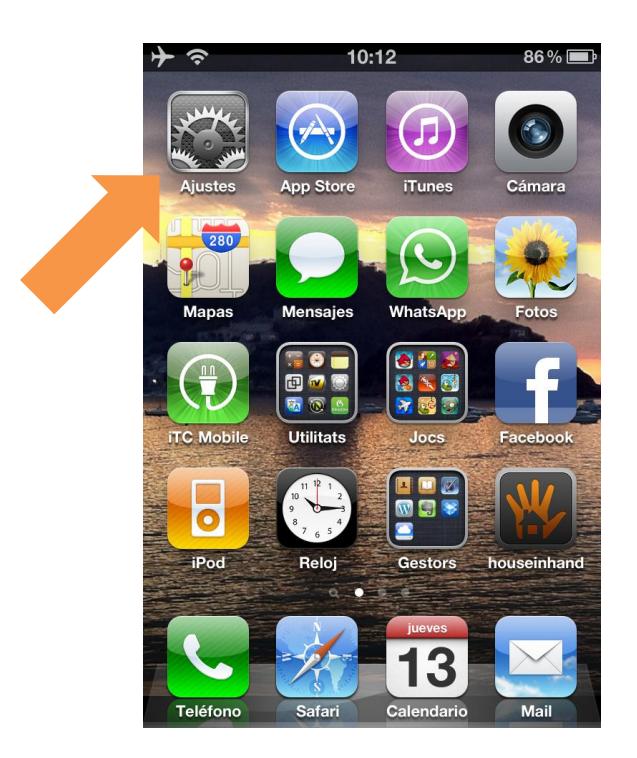

2. Scroll until Houseinhand appears.

.

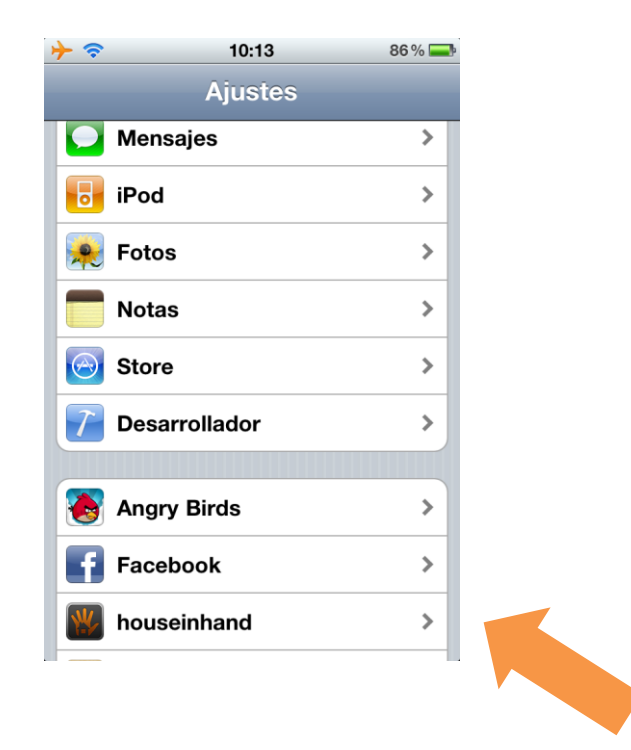

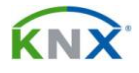

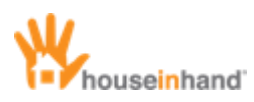

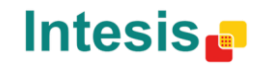

- 3. Disable "**Autodiscover IP**" and "**Use main IP**".
- 4. Introduce in "**Alternative IP**" the name of the *dyndns* domain or, the static IP supplied by your Internet Service Provider.

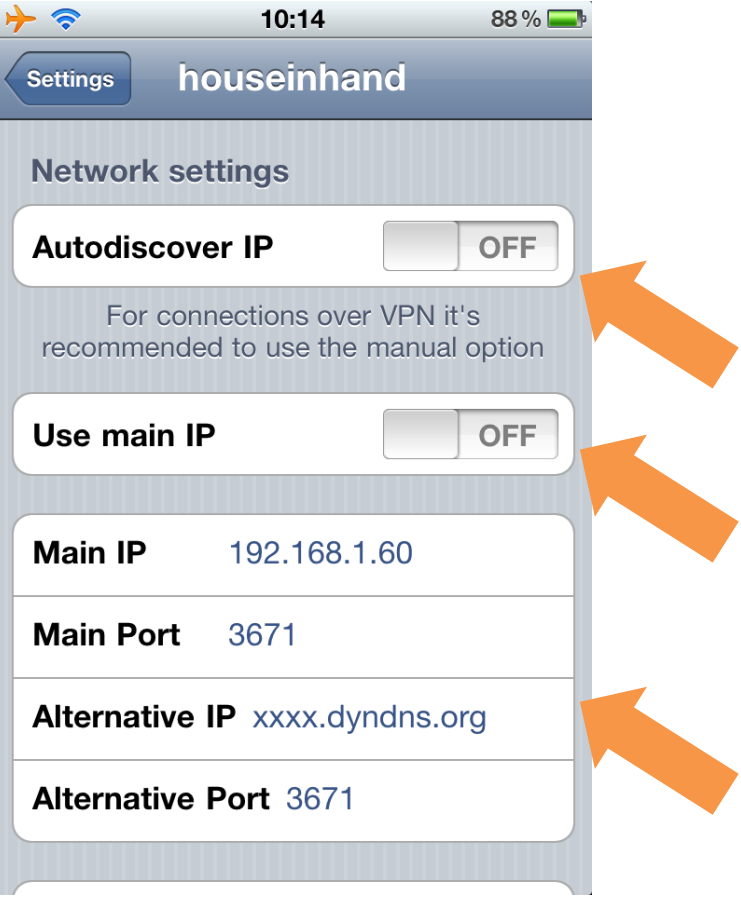